## **Release Quiz Grades Immediately Release Answers After Quiz Completion**

**Problem:** Instructor wants students to be able to see their quiz grades for an auto-graded quiz immediately after they submit the quiz, but not be able to see questions, answers, or feedback until after all students have attempted the quiz.

## *Quiz Setup*

*Caution!* This works only for fully auto-graded quizzes. If any questions require manual grading, they will be scored as zero in the score presented to the student. In that case, do not auto-publish and publish the scores after manual grading is complete.

For fully auto-graded quizzes, check all three blocks in the *Evaluation and Feedback* panel for the quiz and select "No questions" in the dropdown at the bottom of the panel.

Then click "Customize Quiz Result Displays."

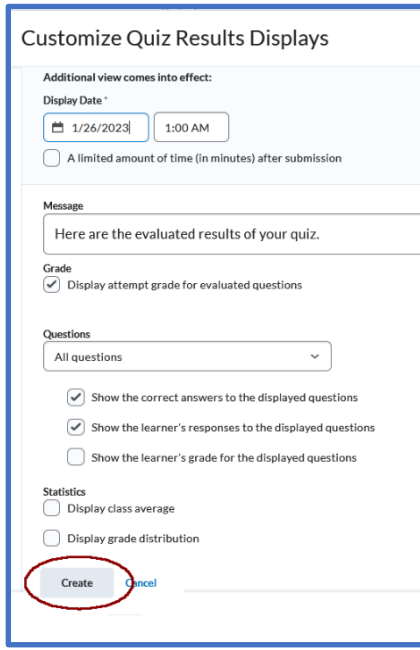

Verify that the "When Published" view reflects

that no questions nor answers will be displayed.

Click "+ Additional View."

Set the date and time that the questions and answers will be released. This should be based on the "End Time" value plus the time allotted for the quiz. For example, if end time is 11:59 PM for a 60-minute quiz, set the date for the following day at 1:00 AM.

Select how you want questions and answers displayed.

**Be sure** you click the "Create" button, which may be off the bottom of the screen, or your additional view will not be created. (And come back to double-check!)

Set any other parameters and save the quiz. When each student completes the quiz, the student will see the attempt

score, but will not see questions nor answers. After the date and time set in the "Additional View" has passed, the student will be able to see questions, answers, and feedback.

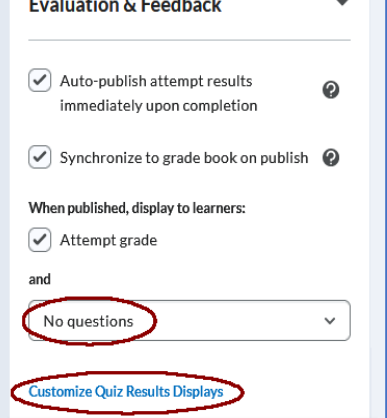